## **Προγραμματισμός - Scratch**

## **Φύλλο εργασίας**

## **Κίνηση τυχαία … σαν πεταλούδα**

## **Ονόματα Ομάδας**

**………………………………………………………………… ………………………………………………………………… …………………………………………………………………**

- Θέλουμε να συνομιλήσουμε με τον υπολογιστή. Να περιμένει την απάντησή μας σ' ένα ερώτημα κι απ' αυτήν την απάντηση να προκύψει ένα καινούργιο γεγονός.
- Αρχικά, διαγράφουμε το Spite1, που προτείνεται από το Scratch. (Δεξί κλικ στο Spite1 και Διαγραφή).
- Διαλέγουμε ένα υπόβαθρο και μια φιγούρα ανθρώπινη.
- Με επιλεγμένη τη φιγούρα:
	- 1. Όταν γίνει κλικ στο πράσινο σημαιάκι
		- Λέει «Γεια σου!» για 1 δευτερόλεπτο
		- Ρωτάει «Πώς σε λένε;»
			- o Η εντολή *ρώτησε…….. και περίμενε* εμφανίζεται στην οθόνη και περιμένει απάντηση από το πληκτρολόγιο. Η απάντηση αυτή καταχωρείται στο *απάντηση*.
		- Στη συνέχεια, θέλουμε να μας πει Καλημέρα συνοδευόμενη από το όνομά μας. Επομένως χρειάζεται να ενώσει τη λέξη *Καλημέρα* με την *απάντηση*. Γι' αυτό

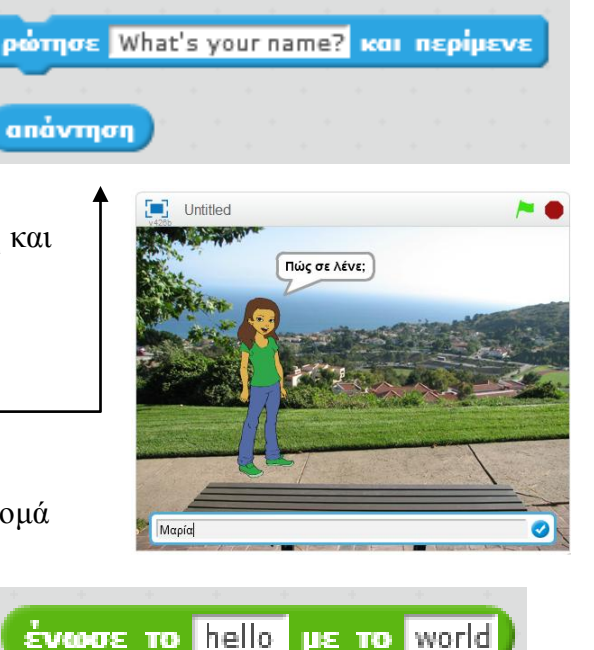

χρησιμοποιούμε την εντολή *ένωσε* και διαμορφώνεται η παρακάτω εντολή

2. Εκτελέστε το πρόγραμμα έως εδώ.

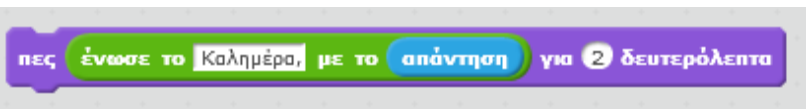

3. Αποθηκεύστε το αρχείο σας με το όνομα *240\_talking*.

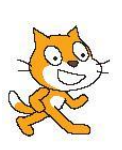